# **Affine Abbildungen 2d**

 $\lceil \int$  Mathematik in wxMaxima www.mathematik-verstehen.de Haftendorn Jan 2011

- **0.1 Handling**
- **0.2 Dieses ist das Einführungsbeispiel**

# **0.3 Inhalt**

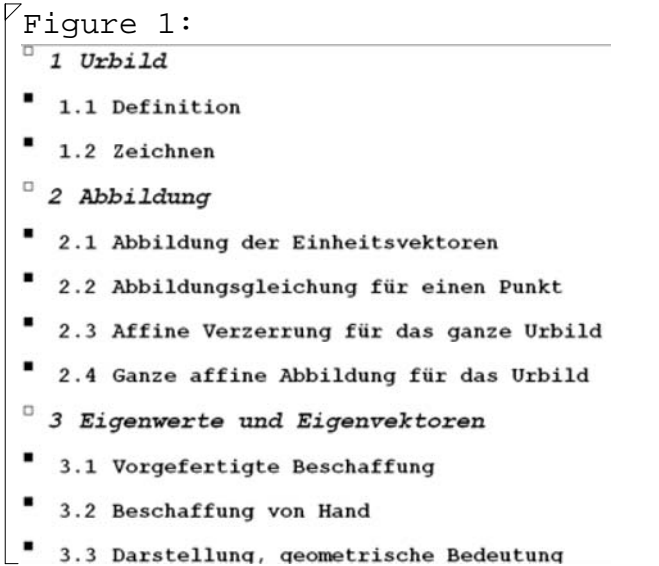

# *1 Urbild*

# **1.1 Definition**

```
\sqrt{} Urbild
```

```
(%i18) myUr:transpose(matrix([2,0],[2,1],[1,1],[1,3],[0,3],[0,0],[2,0],[1,1/2]));
(%o18) 
         2
2
1
1
0
0
2
1
         0 1 1 3 3 0 0 \frac{1}{3}2
```
# **1.2 Zeichnen**

K (%i19) load(draw)\$

(%i20) xmin:0\$ xmax:7 \$ ymin:0\$ ymax:5\$

```
(%i24) urbild:gr2d(xrange = [xmin,xmax], yrange = [ymin,ymax],points_joined = true,color=green,
               line\_width = 7, point\_size = 1, point\_type = up\_triangle,
                grid=true,points(myUr) )$
```
--> draw(urbild)\$

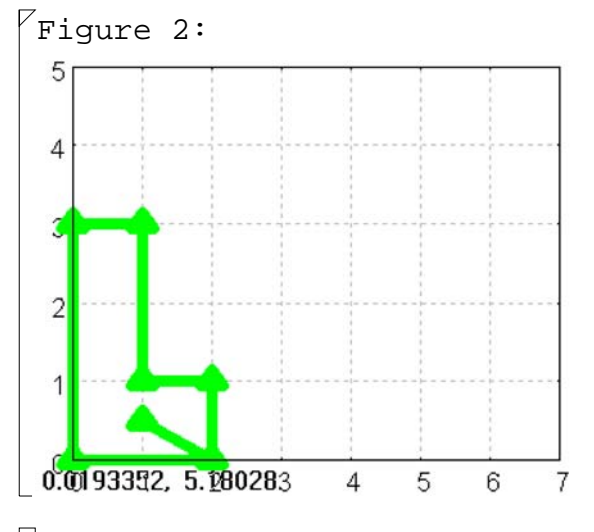

# *2 Abbildung*

# **2.1 Abbildung der Einheitsvektoren**

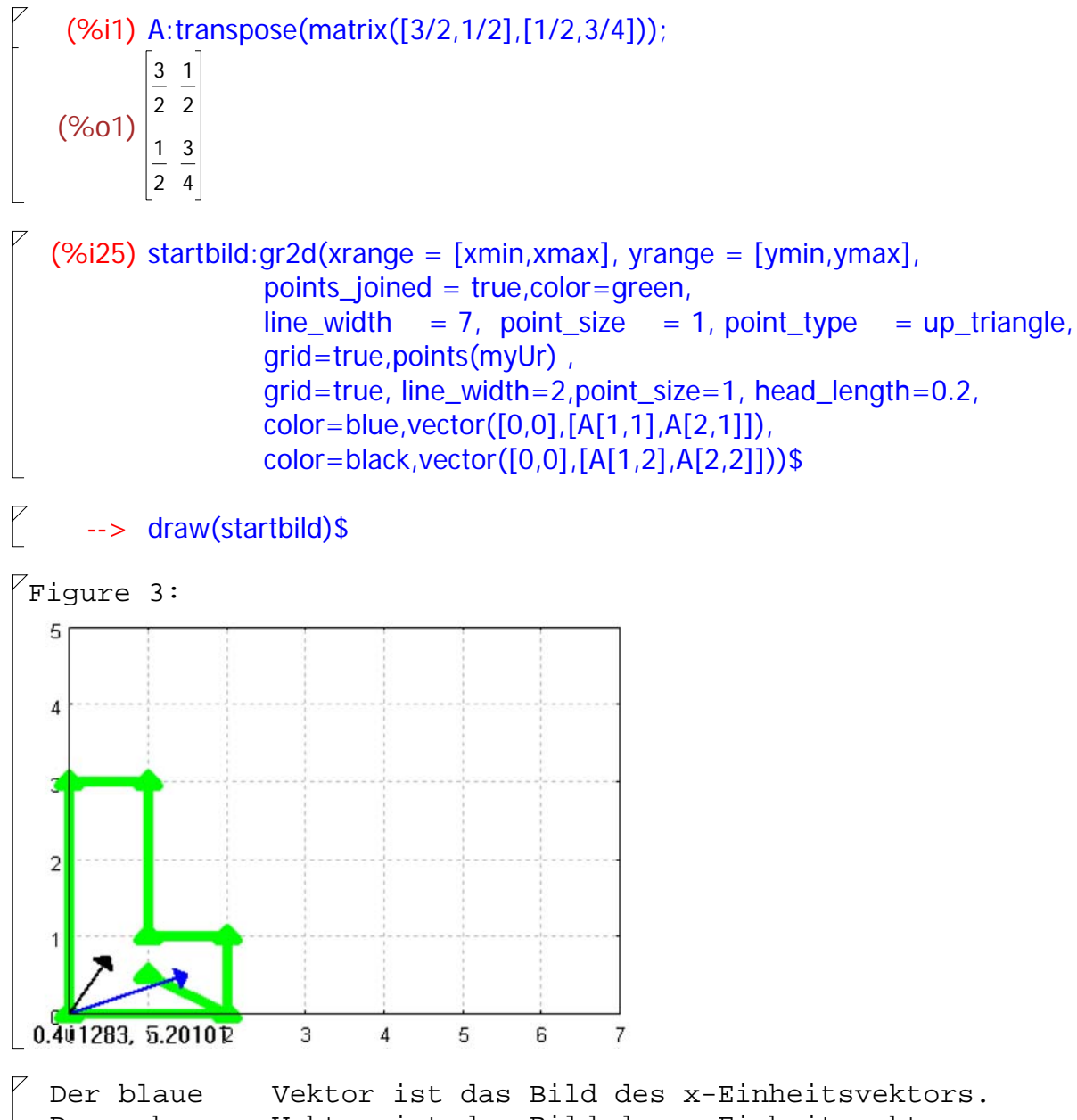

Der schwarze Vektor ist das Bild des y-Einheitsvektors.

# **2.2 Abbildungsgleichung für einen Punkt**

```
\sqrt{ } Definition der Translation
P
    (%i2) tx:3$ ty:2$
    (%i4) tv:transpose(matrix([tx,ty]));
             3
    (%o4) 
             2
    Allgemeine affine Abbildung
     (%i7) f(xv) := A.xv + tv;(%07) f(xv) := A. xv + tv(%i8) f(xv);
             3
               1
             2
               2
                          3
    (%o8) 
                  . xv +
             1
               3
                          2
             2
               4
\sqrt{ } Abbildung eines beliebigen Punktes
     (%i9) pv:transpose(matrix([px,py]));
    (\%09) \Big|^{px}py
   (%i10) f(pv);
             \frac{dy}{2} + \frac{3 px}{2}py
                   \frac{1}{2} + 3
   (%o10) 
             3 py\frac{py}{4} + \frac{px}{2}\frac{2}{2} + 2
\sqrt{ } Abbildung eines konkreten Punktes
   (%i11) pv:transpose(maxrix([2,1]));
             2
   (%o11) 
             1
   Nur affine Verzerrung
   (%i26) A.pv;
 (%o26) 
             7
             2
             7
             4
\sqrt{ } gesamt
```
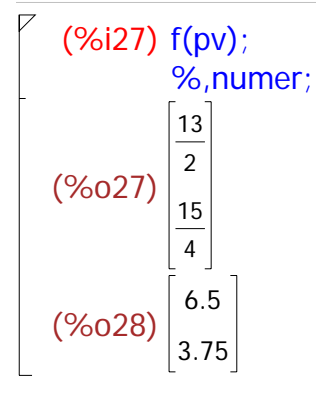

#### **2.3 Affine Verzerrung für das ganze Urbild**

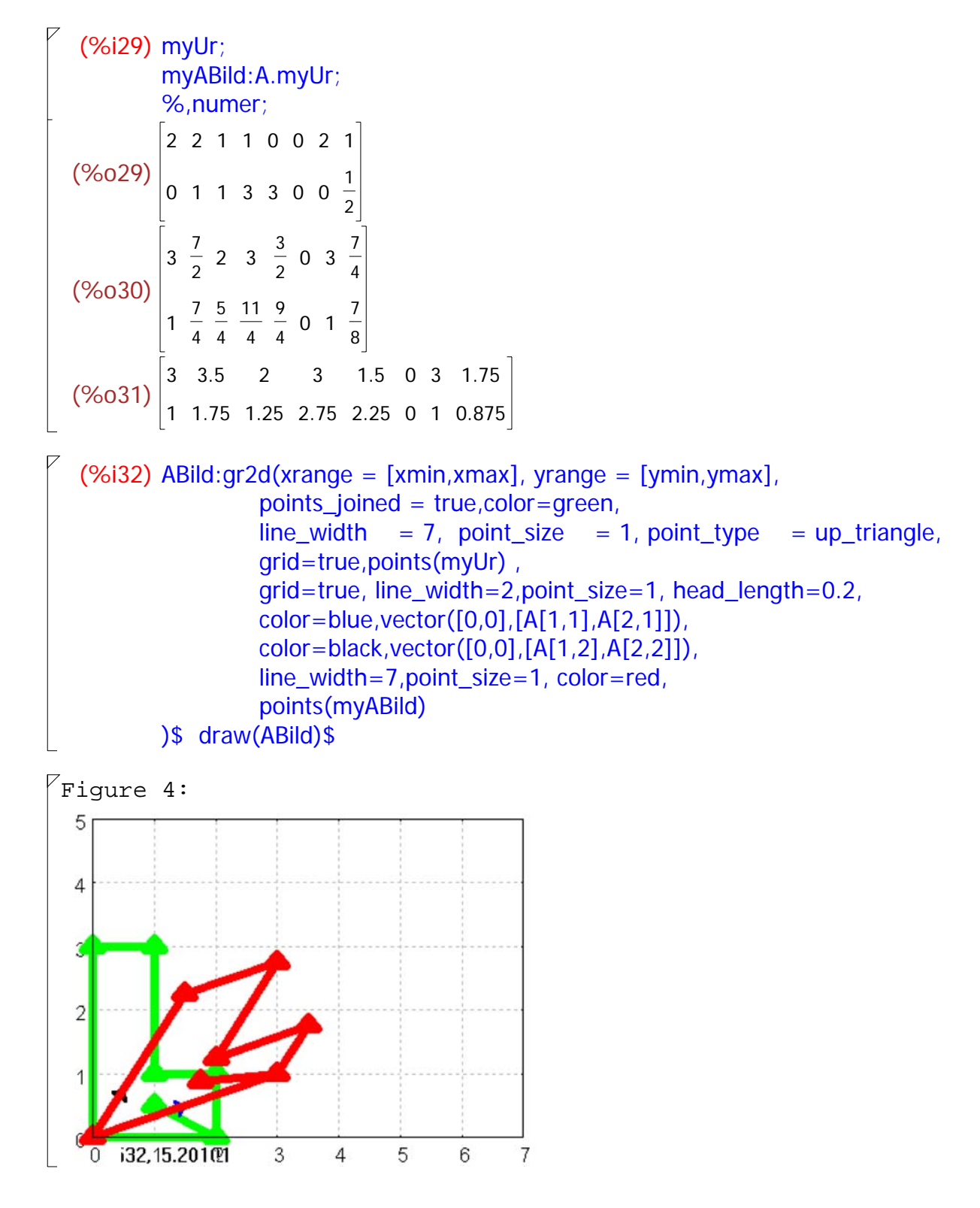

#### **2.4 Ganze affine Abbildung für das Urbild**

```
 Nun muss zu jedem dieser Bildpunkte der Translationsvektor
addiert werden. Dazu muss man ihn passend "aufblähen" zu einer
Transformationsmatrix.
```

```
(%i34) npk:length(transpose(myUr));
(%o34) 8
 (%i35) mtv(tv):=block ([m],m:tv, for i:1 thru npk-1 do (m:addcol(m,tv)), return(m))$
(%i36) mtv(tv);
(%o36) 
         3
         2
           3
           2
              3
              2
                3
                2
                   3
                   2
                     3
                     2
                        3
                        2
                          3
                          2
 Gesamte Abbildung des Urbildes
(%i37) fm(myUr):=A.myUr+mtv(tv);
(%o37) \text{fm}(myUr): = A . myUr + mtv(tv)
(%i38) myBild:fm(myUr);
        %,numer;
(%o38) 
         6
         3
           13
            2
           15
            4
               5
               13
               4
                   6
                  19
                   4
                      9
                      2
                     17
                      4
                         3
                         2
                           6
                           3
                              19
                              4
                              23
                              8
(%o39) 
         6
         3
            6.5
           3.75
                  5
                 3.25
                       6
                      4.75
                            4.5
                           4.25
                                3
                                2
                                   6
                                   3
                                      4.75
                                     2.875
(%i40) Bild:gr2d(xrange = [xmin,xmax], yrange = [ymin,ymax],
                   points_joined = true,color=green,
                  line width = 7, point size = 1, point type = up_triangle,
                   grid=true,points(myUr) ,
                   grid=true, line_width=2,point_size=1, head_length=0.2,
                  color=blue,vector([0,0],[A[1,1],A[2,1]])color=black, vector([0,0],[A[1,2],A[2,2]])line_width=2,point_size=1, color=pink,
                   points(myABild) ,
                  color=red,vector([0,0],[tv[1,1],tv[2,1]]),
                   line_width=7,color=red,
                   points(myBild) 
        )$ draw(Bild)$
```
 $\Box$ 

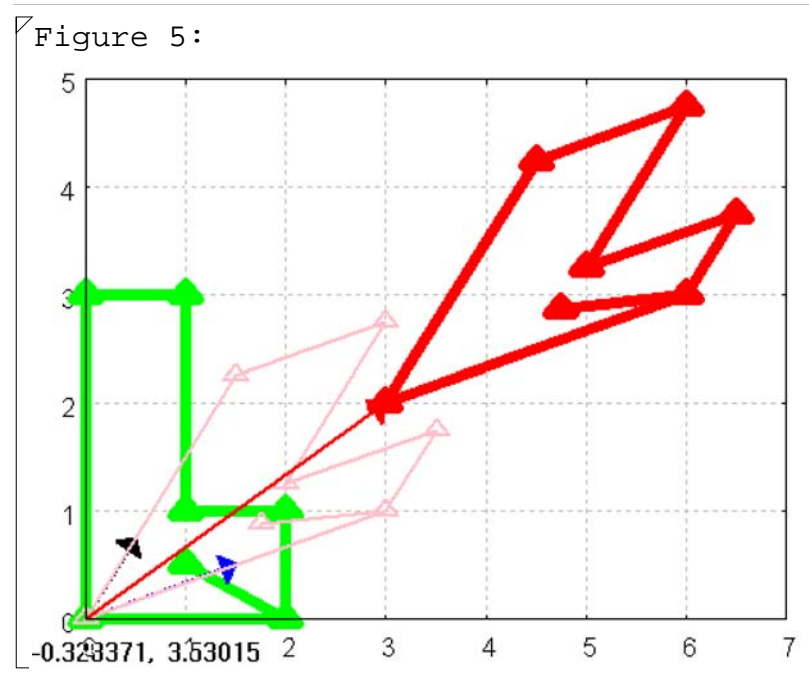

#### *3 Eigenwerte und Eigenvektoren*

### **3.1 Vorgefertigte Beschaffung**

(%i42) eigenvalues(A); (%o42) [[ 7  $\frac{1}{4}$ , 1  $\frac{1}{2}$ ], [1,1]] (%i43) ev\_all:eigenvectors(A); (%o43) [[[ 7  $\frac{1}{4}$ , 1  $\frac{1}{2}$ ], [1,1]], [[[1, 1  $\frac{1}{2}$ ]], [[1, -2]]]] Die Liste ist so zu deuten: Erste Unterliste: die beiden Eigenwerte, dann ihre Vielfachheiten. Zweite Unterliste: erster Eigenvektor, zweiter Eigenvektor

#### **3.2 Beschaffung von Hand**

```
(%i44) A;
(%o44) 
          3
          2
          1
          2
            1
            2
            3
            4
(%i45) E: matrix( [1,0], [0,1]);
(%o45) 
          1
          0
             0
             1
```
(%i46) A-x\*E; (%o46) 3  $\frac{1}{2}$  - X 1 2 1 2 3  $^{-1}$ (%i47) determinant(A-x\*E);  $(\%047)$ ⎝  $\left(\frac{3}{4} - x\right)$ ⎝  $\left(\frac{3}{2} - x\right) - \frac{1}{4}$ 4  $\sqrt{ }$  Auch dieses geht direkt  $\rightarrow$  charpoly( $A$ , $x$ );  $(\%042)$ ⎝  $\left(\frac{3}{4} - x\right)$ ⎝  $\left(\frac{3}{2} - x\right) - \frac{1}{4}$ 4 (%i48) solve(charpoly( $(A,x)=0,x$ );  $(\%048)$   $x =$ 7  $\frac{1}{4}$ ,  $X =$ 1  $\frac{1}{2}$ ]  $\lceil$  Hier sieht man die beiden Eigenwerte.  **3.3 Darstellung, geometrische Bedeutung** (%i49) ew:ev\_all[1][1]; ev1:ev\_all[2][1][1];ev2:ev\_all[2][2][1]; (%o49) [ 7  $\frac{1}{4}$ , 1  $\frac{1}{2}$ ] (%o50) [1, 1  $\frac{1}{2}$ ]

```
(%o51) [1,- 2]
```

```
(%i54) evBild:gr2d(xrange = [-1,7], yrange = [-2,5],
                points_joined = true, color=green, line_width=2,
                 points(myUr),
                 grid=true, line_width=2,point_size=1, head_length=0.1,
                 line_type=dots, color=orange,
                 vector([0,0],[ev1[1],ev1[2]]), 
                 color=red,vector([0,0],[ev2[1],ev2[2]]),head_length=0.2,
                 color=orange,
                 vector([0,0],ew[1]*[ev1[1],ev1[2]]), 
                color=red,vector([0,0],ew[2]^*[ev2[1],ev2[2]]), line_width=2,point_size=1, color=red,
                 points(myABild) 
                 )$ draw(evBild)$
```
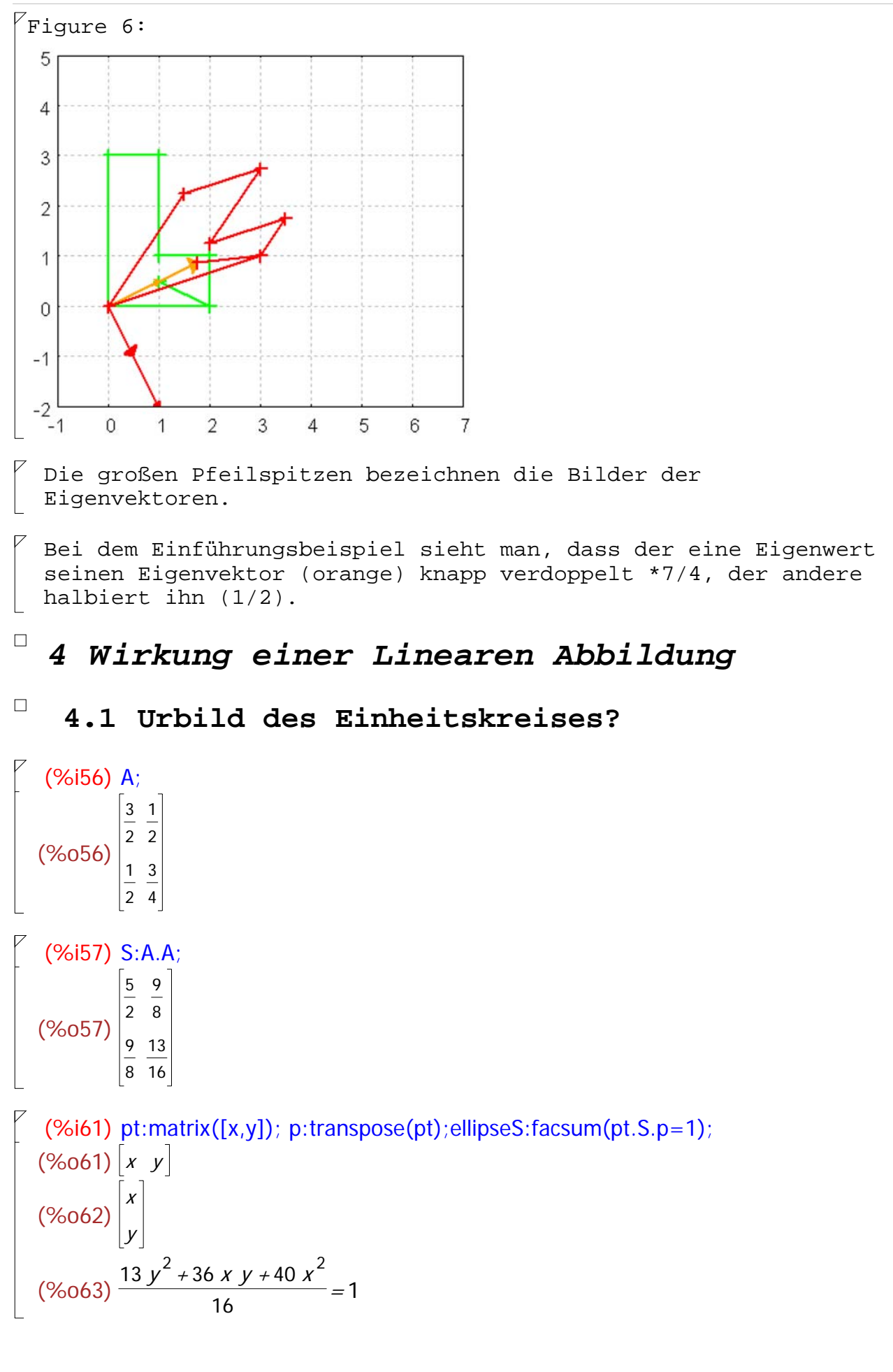

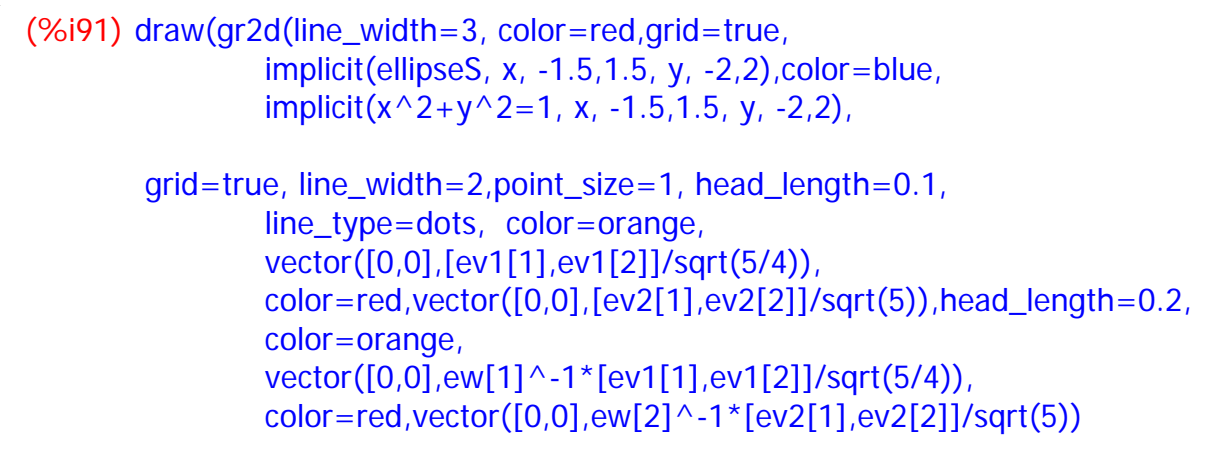

))\$

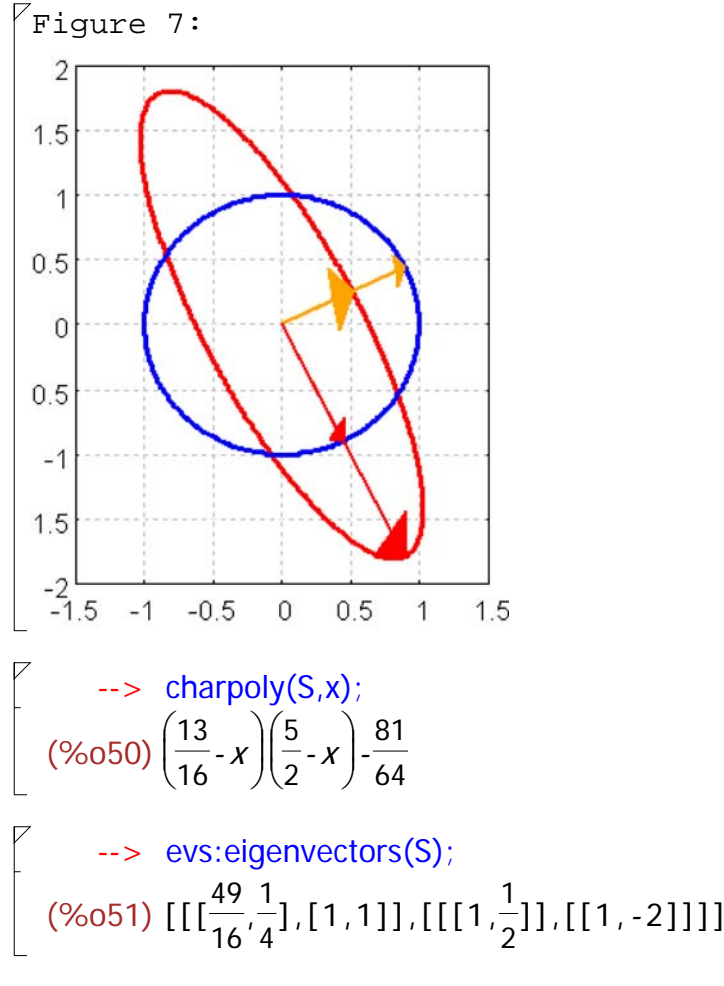

 Dies passt zur Thoerie bei symmetrischem A: Eigenwerte quadriert, dieselben Eigenvektoren

#### **4.2 Transformationsmatrix**

```
\leftarrow evs[2][1][1];
(%o52) [1,
                  1
                  \frac{1}{2}]
```

```
Tt:matrix(evs[2][1][1]/sqrt(5/4),evs[2][2][1]/sqrt(5));T:transpose(Tt)$
(%o76) 
         2
          5
         1
          5
              1
              5
             -\frac{2}{r}5
   \rightarrow facsum(T.S.Tt);
(%o78) 
         2
         - 1
            - 1
             1
 Diesen Schritt braucht man nicht wirklich zu machen, denn die Theorie
garantiert hier eine Diagonalmatrix mit den Eigenwerten in der 
Hauptdiagonalen.
  \rightarrow elliS:(49/16*x^2+1/4*y^2=1);
(\%056)\frac{y}{4}2
         \frac{1}{4}49 x^2\frac{74}{16} = 1
```
#### **4.3 Bild des Einheitskreises**

 $\lceil$  Auf welche Punkte wird der Einheitskreis abgebildet?

```
(%i67) A<sup>^</sup> ^ -1;
(%o67) 
                    6
                    7
                   -\frac{4}{5}7
                          -\frac{4}{5}7
                          12
                           7
```
 $\boxed{\phantom{i}}$  Die Inverse einer symmetrischen Matrix ist symmetrisch

 $(%i68)$  Q:A^^-2; (%o68) 52 49  $- \frac{72}{12}$ 49  $- \frac{72}{12}$ 49 160 49

(%i72) ellipseQ:facsum(pt.Q.p=1);  $(\%072)$   $\frac{4(40 y^2 - 36xy + 13x^2)}{10}$  $\frac{149}{49}$  = 1

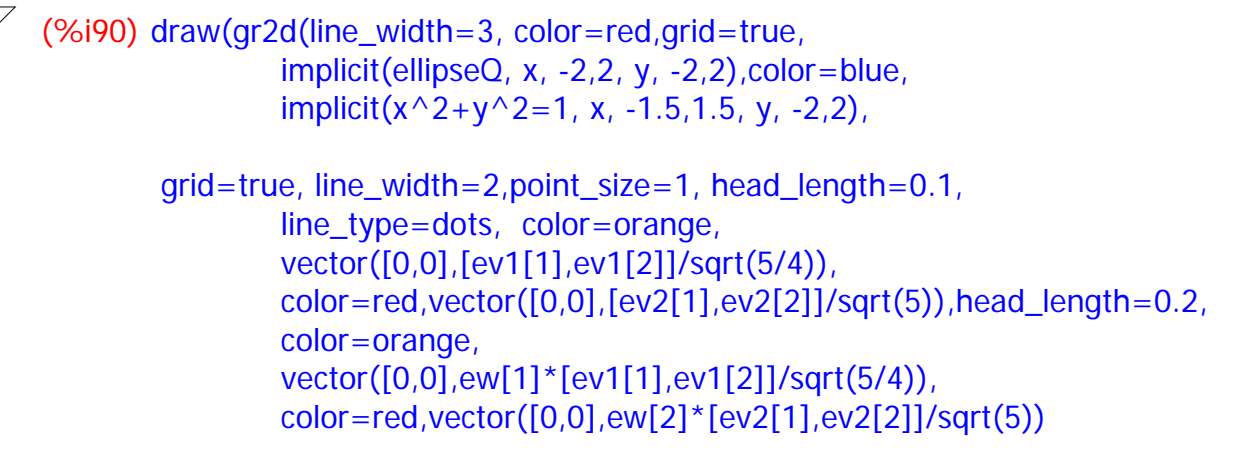

))\$

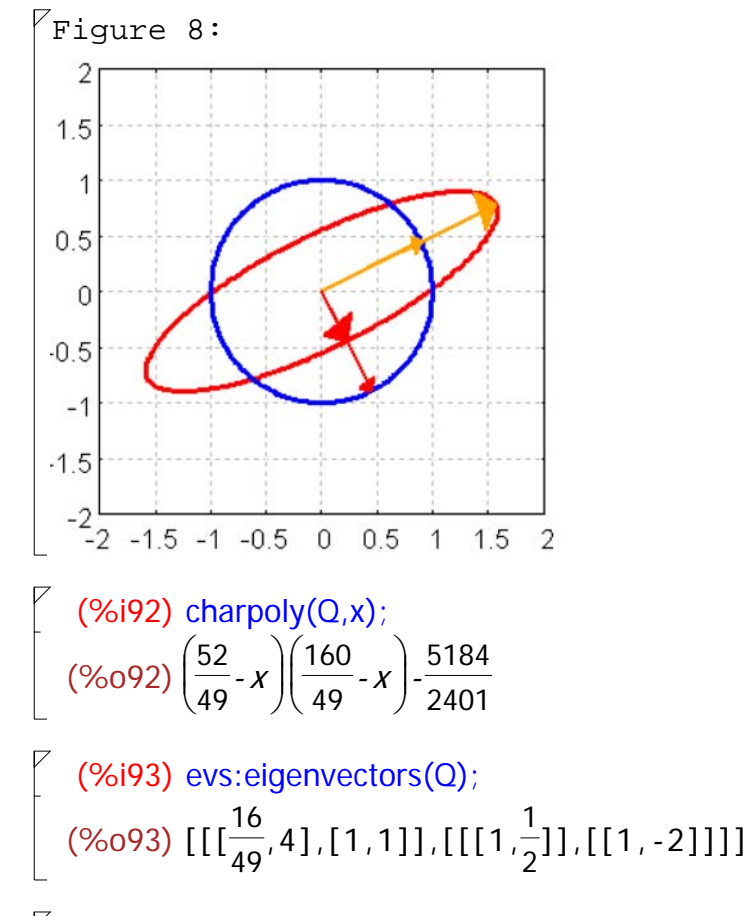

 Dies passt zur Thoerie bei symmetrischem A: Kehrwerte der Eigenwerte quadriert,dieselben Eigenvektoren